## **Dokuwiki widearea**

[dokuwiki](https://moro.kr/tag/dokuwiki?do=showtag&tag=dokuwiki), [plugin](https://moro.kr/tag/plugin?do=showtag&tag=plugin), [widearea](https://moro.kr/tag/widearea?do=showtag&tag=widearea)

 $\mathcal{P}$ ,  $\mathcal{P}$ 

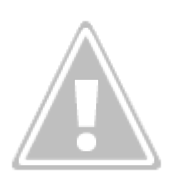

[widearea Plugin](https://www.dokuwiki.org/plugin:widearea) Management Assembly

**widearea** 

플러그인을 설치한 후에, 작성 화면으로 들어가면, 우측 상단에 버튼이 추가된 것을 확인 할 수 있다.

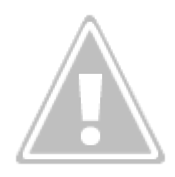

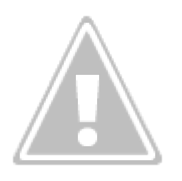

바로 이 버튼이 나는 것이다.

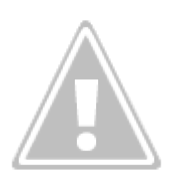

이것을 클릭하면 전체화면으로 커진다.

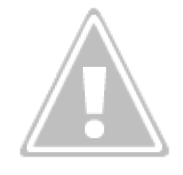

 $2 \qquad \qquad$ 

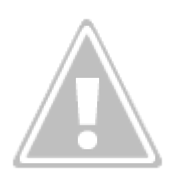

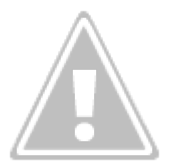

는 창을 닫는 것이고,

는 테마를 변경하는 것이다. 테마는 light, dark 두 가지가 있다.

## [snippet.css](https://moro.kr/_export/code/open/dokuwiki-widearea?codeblock=0)

font-size: **20px** !important;

여기서, 폰트 사이즈가 크다고 느낄 수 도 있다.

ZOpx

/dokuwiki/lib/plugins/widearea/widearea/widearea.css

65번째 줄을 수정한다.

## [snippet.css](https://moro.kr/_export/code/open/dokuwiki-widearea?codeblock=1)

font-size: **17px** !important;

20px에서 원하는 크기로 변경한다. 위의 코드는 폰트 크기를 17px로 변경한 것이다.

 $\bullet$ 

(Dokuwiki)

From: <https://moro.kr/>- **Various Ways**

Permanent link: **<https://moro.kr/open/dokuwiki-widearea>**

Last update: **2020/06/02 09:25**

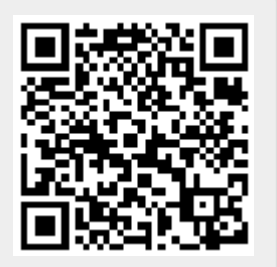